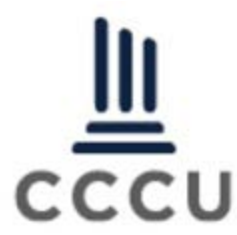

## **Employer Registration and Job Posting Instructions**

Welcome to the CCCU Career Center! To get started, visit [cccu.org/career-center/.](https://www.cccu.org/career-center/)

To begin posting and searching resumes, click on "Post a Job."

From there, click on "Employer Sign In" on the far right. If you already have a MyCCCU Account, you may proceed with entering your username/password. If you are new to the site, click on "Create a New Account." You will then be walked through the registration process to create a new account.

Once you are logged into your account, select the gray "Post a Job" button under "Overview." You will then be prompted to enter the necessary information. Fields marked with an \* are mandatory. When you are finished, click the "Preview Job" button at the bottom of the page.

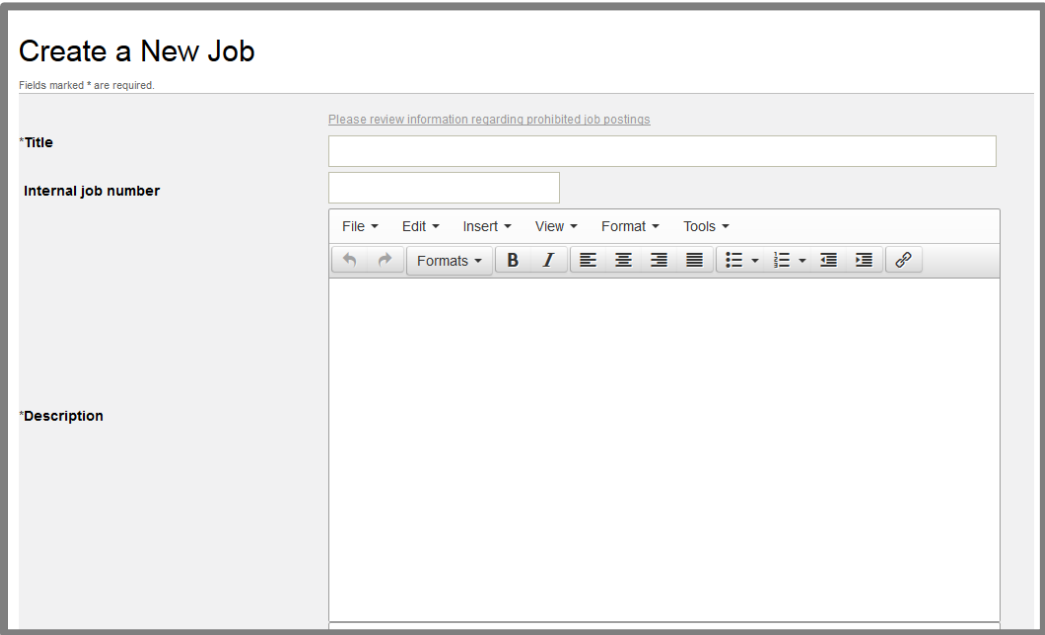

The next page will allow you to preview the listing – if everything looks accurate, click the yellow "Proceed to Checkout" button. To make changes, click the "Edit Job" button.

You will then be prompted to select your job posting package by clicking on the appropriate button. If you have a previously purchased package assigned to your account, you can click on the "Use My Existing Package" button.

You will then be prompted to select an add-on package—featured jobs are featured on the CCCU homepage for 30 days and also receive one dedicated tweet from the CCCU Twitter account within those 30 days. Once you've selected an add-on package, click "Continue to Payment."

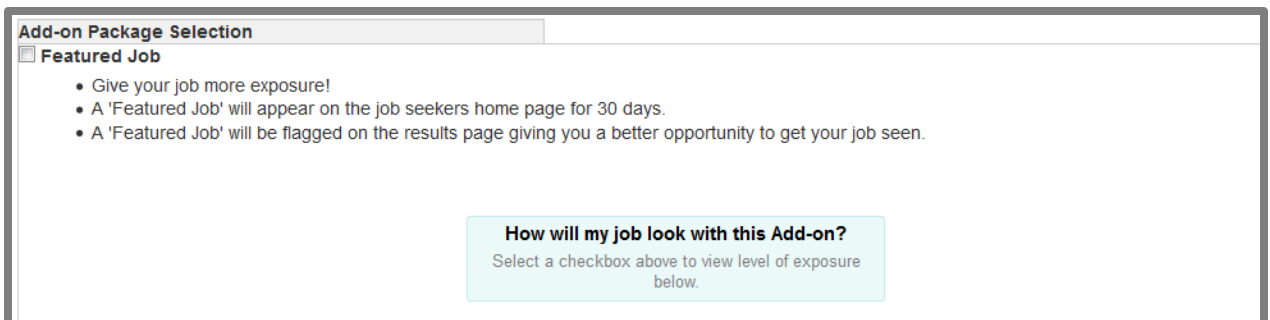

If using an existing package you will then click on the "Process Order" button. If not, please add your credit card/billing information and click the "Pay with Credit Card" button at the bottom of the screen.

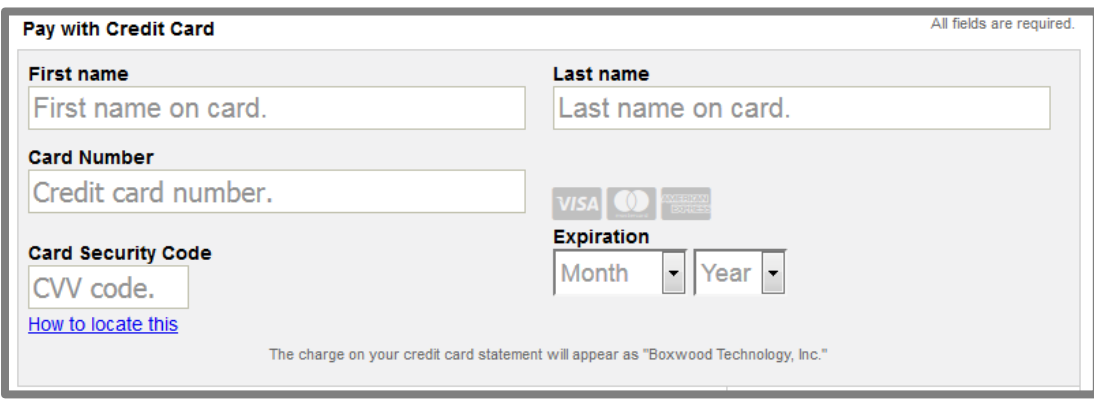

If you prefer to use PayPal, select the "Pay with PayPal" button at the bottom of the screen to complete your order.

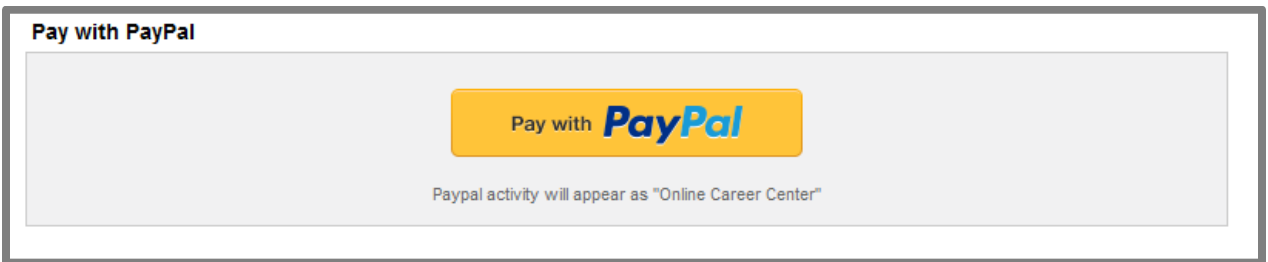

Once submitted, jobs are posted to the CCCU Career Center within one hour. The CCCU reserves the right to remove job postings not consistent with the policy outlined her[e cccu.org/career-center/.](https://www.cccu.org/career-center/)

## **Need additional assistance?**

Feel free to contact the CCCU team at 202-546-8713 o[r council@cccu.org.](mailto:council@cccu.org) You may also contact Boxwood Customer Service at 1-888-491-8833 or customerservice@support.boxwoodtech.com.